## Das Juleica-Online-Antragsverfahren: Iulel Schritt für Schritt jugendleiter in card zur Juleica

neu seit Oktober 2021

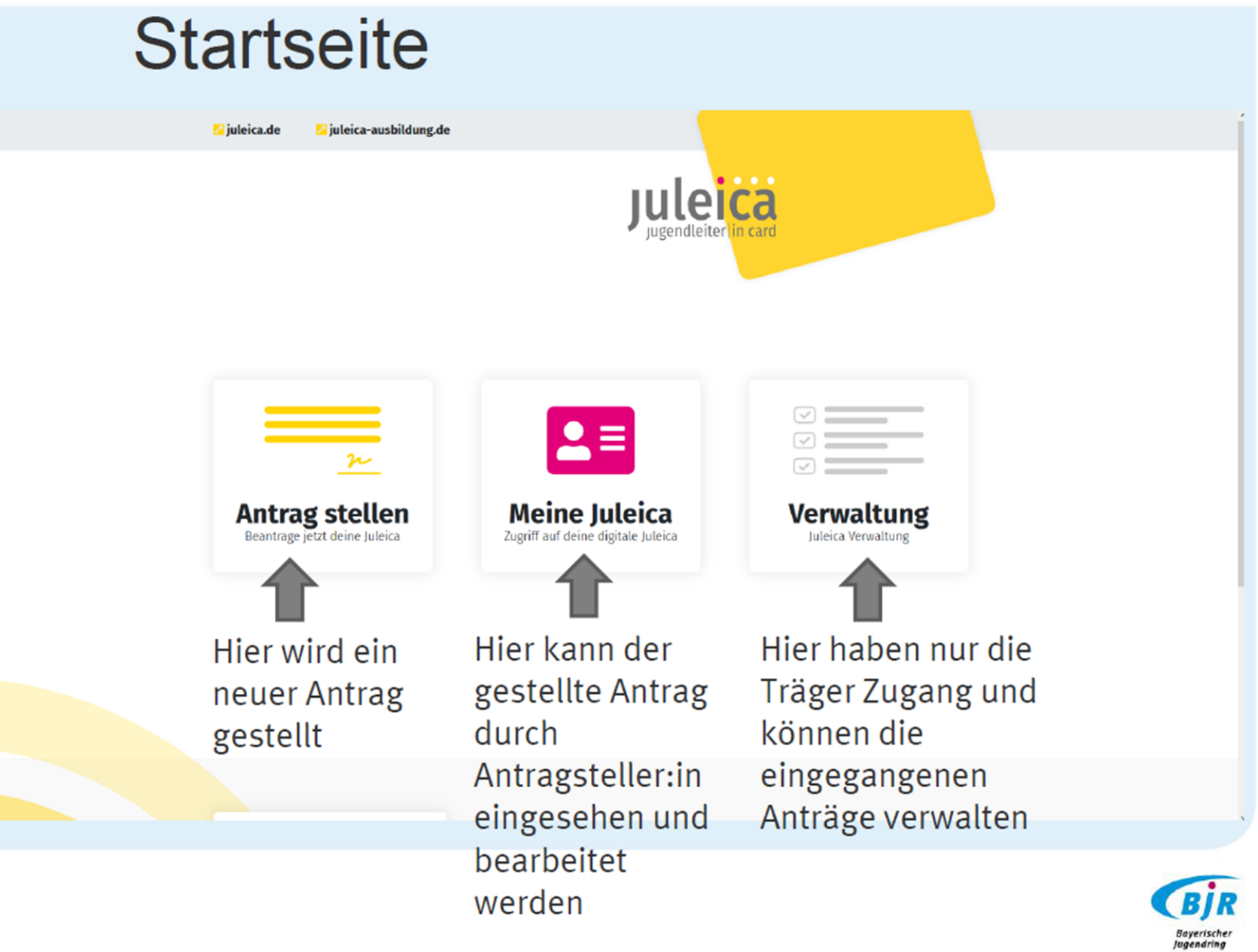

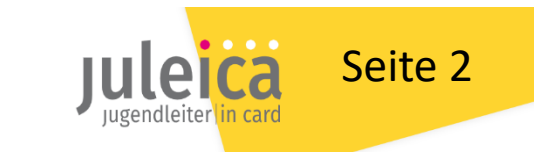

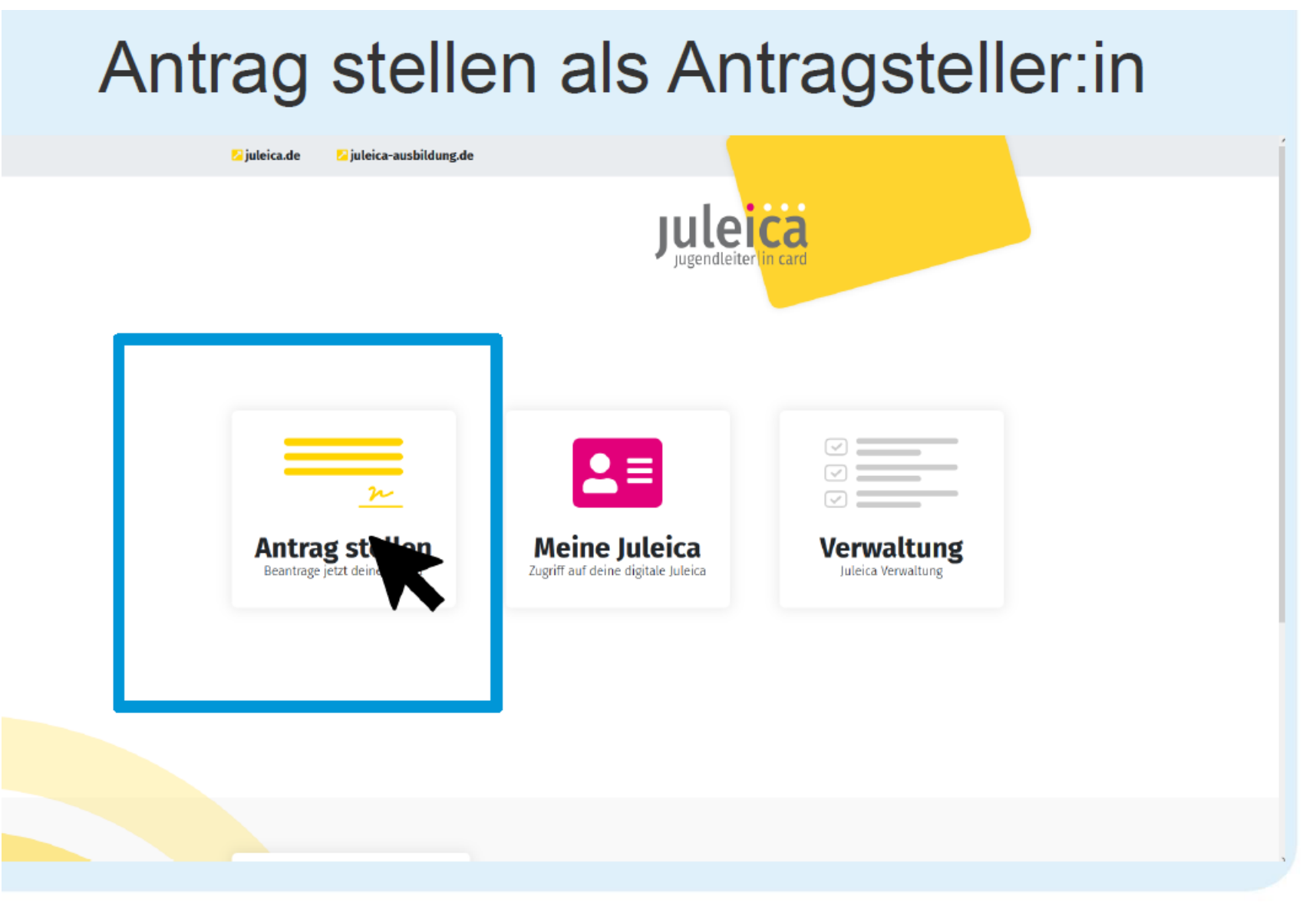

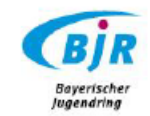

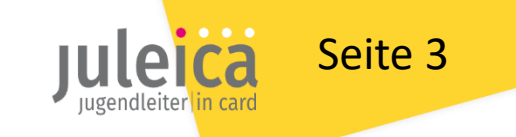

### Antrag stellen als Antragssteller:in

< Zurück zur Startseite

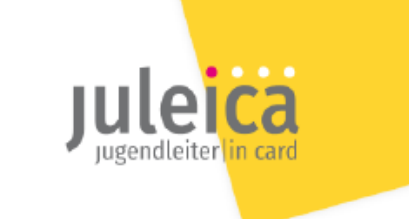

#### **Hallo**

Beantrage jetzt in vier Schritten deine Juleica! Bitte gib zunächst deine E-Mail-Adresse ein.

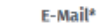

Ausbildung

Persönliche Daten

E-Mail

Zusammenfassung

## Antragsstellung auch nur **Du hast keine E-Mail-Adresse** Weiter

Registrierung mit Emailadresse oder Handynummer

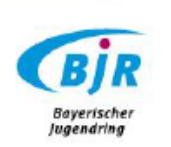

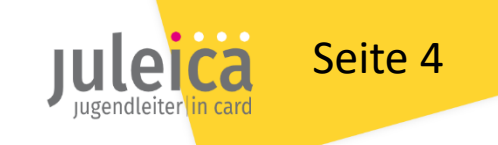

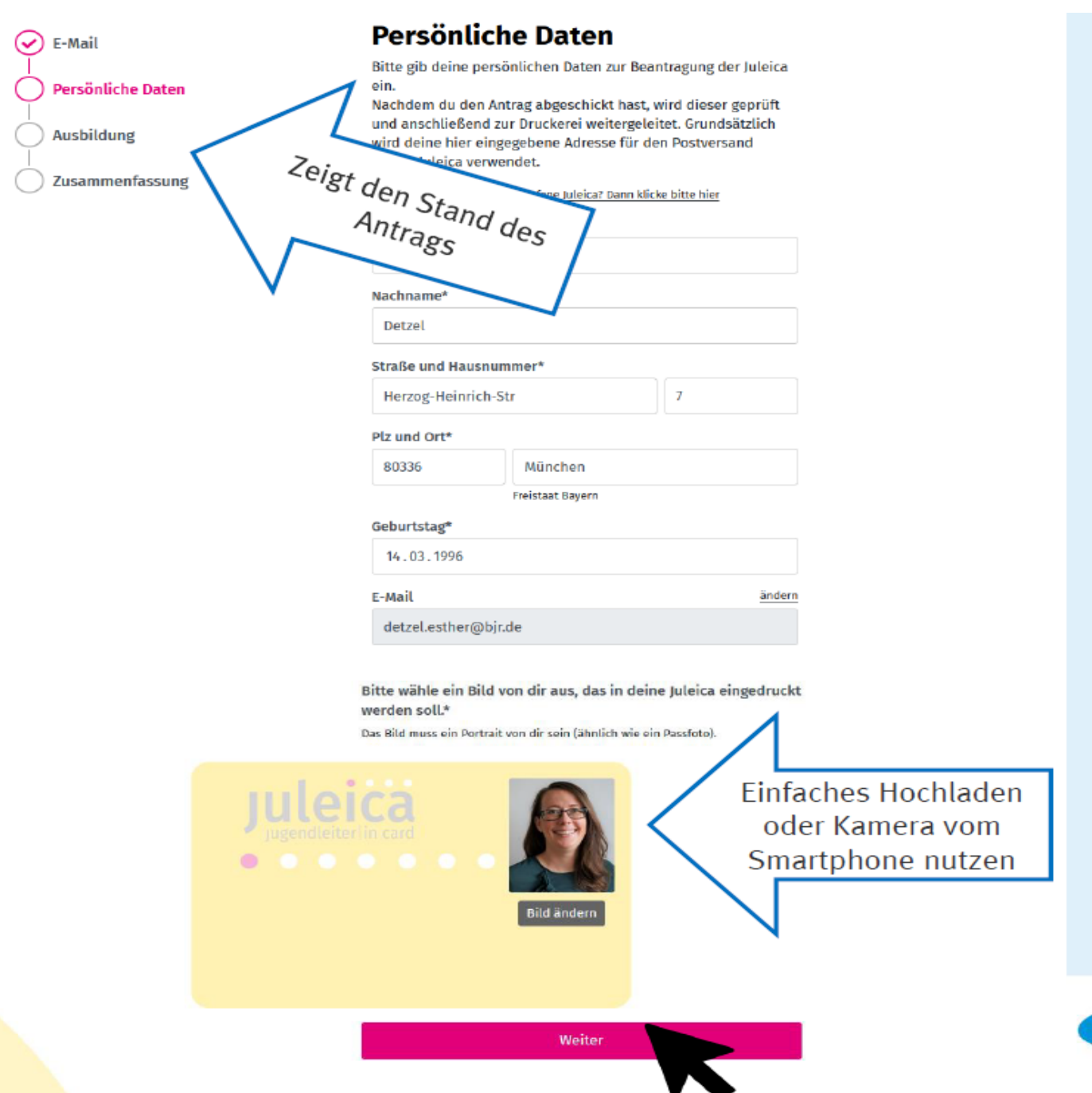

Abfrage der persönlichen Daten und Foto hochladen

cä

BİR Bayerische Jugendring

Seite 5

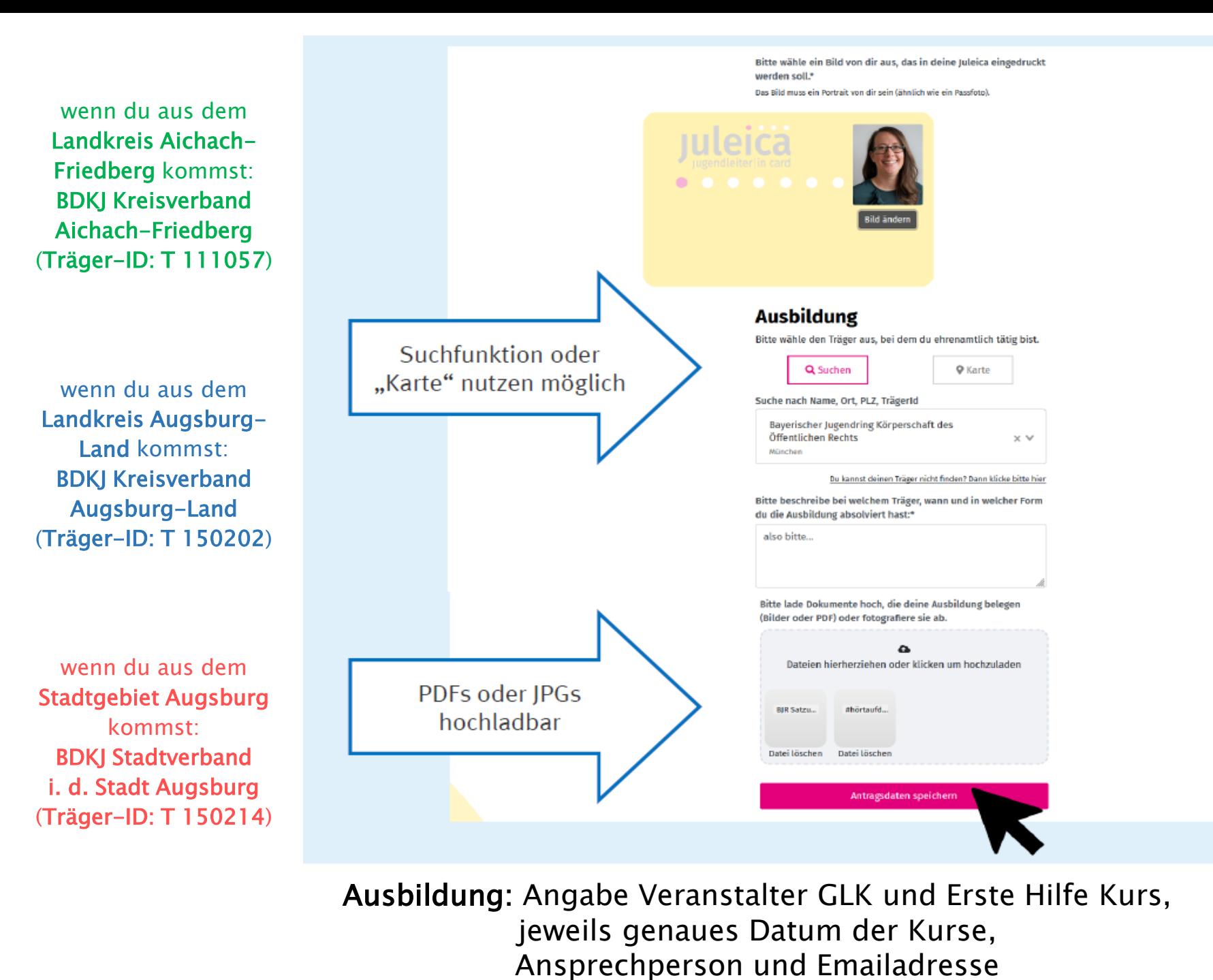

**BIR** Bayerischer Jugendring

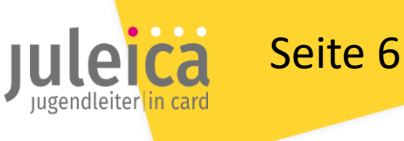

Träger auswählen und Juleica-Ausbildung eintragen

#### $\mathcal{L}$ E-Mail Bitte kontrolliere deine Daten: Persönliche Daten  $(\boldsymbol{\checkmark})$ **Ausbildung**  $(\checkmark)$ Zusammenfassung  $\bullet$ **Esther Detzel** 01.01.96 **Freistaat Bayern** Versand an: **Esther Detzel** Herzog-Heinrich-Str 7 80336 München Dein Juleica Zugang: E-Mail: detzel.esther@bjr.de damit einverstanden.\* erhalten.

#### Zusammenfassung

Bearbeiten

 $- -$ n card **CO**  $\bullet$  $\bullet$ **Bayerischer Jugendring Bayerischer Jugendring** XXXXXXXXX gültig bis XX|XXXX **Bearbeiten** c Ich habe die Datenschutzerklärung gelesen und erkläre mich ◯ Ich möchte einen Zugang für die Juleica-Community Juleica jetzt beantragen!

### Zusammenfassung

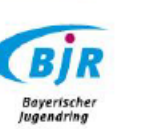

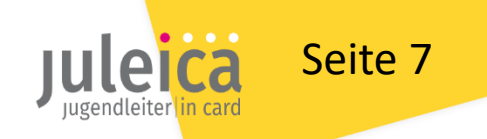

### Antrag stellen: Antrag eingegangen

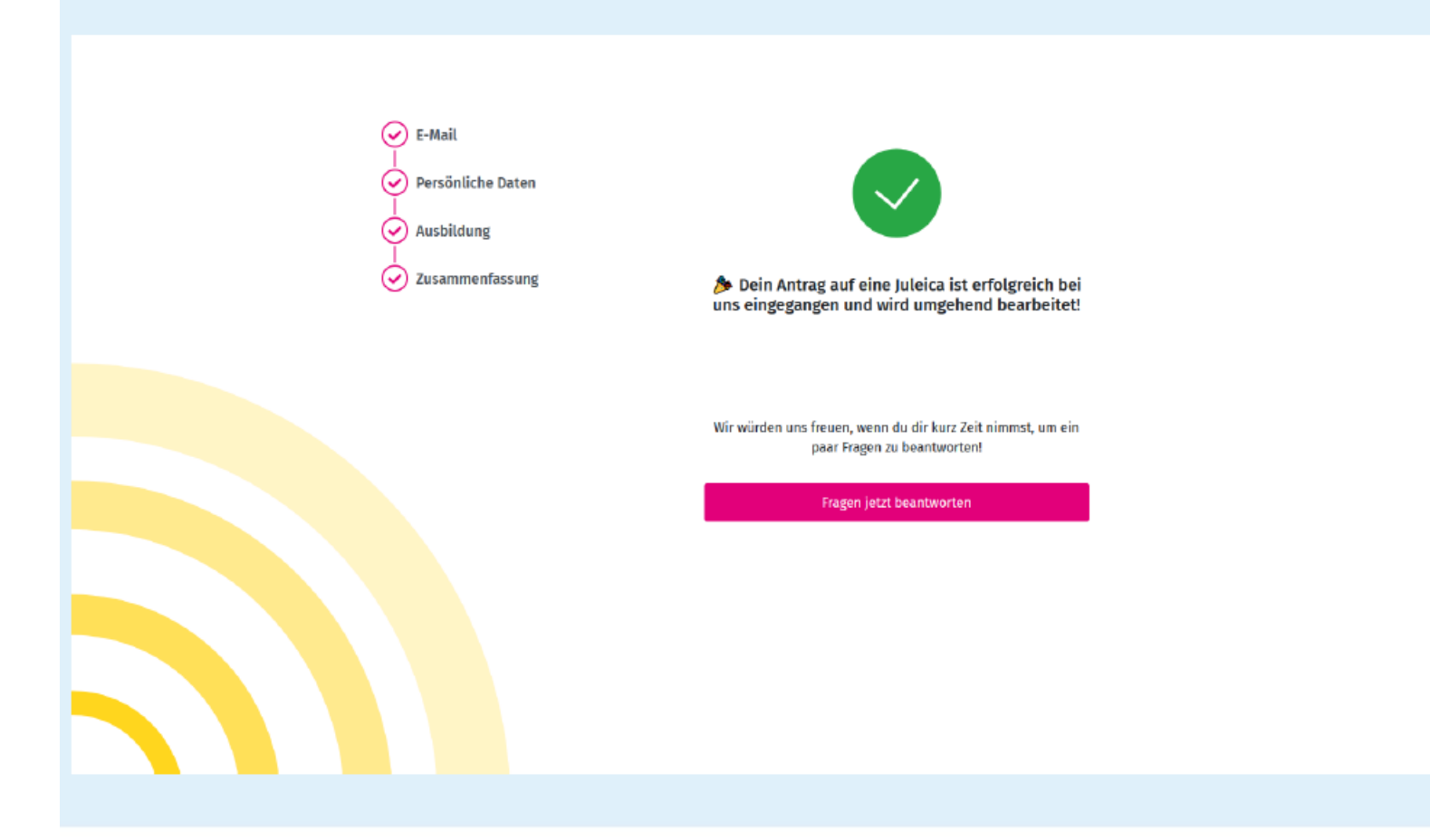

Geschafft!!!  $\mathbf{\large \textcirc \quad \large \textcirc}$ 

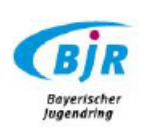

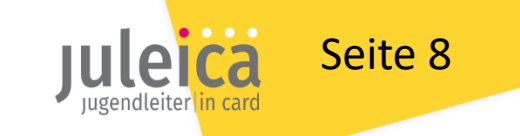

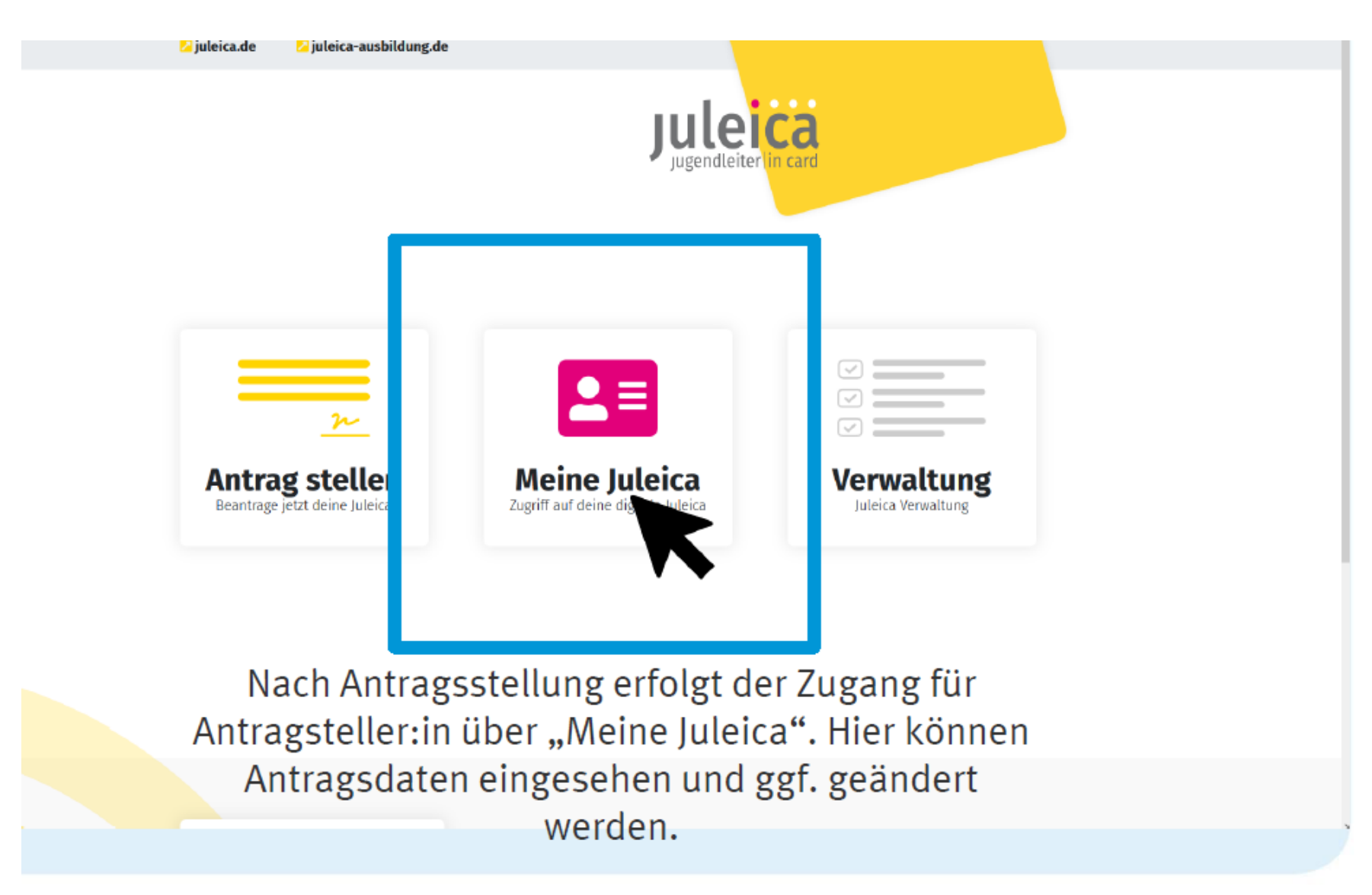

… falls noch etwas geändert werden muss

…

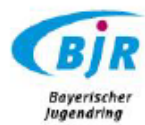

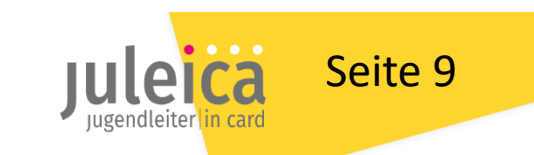

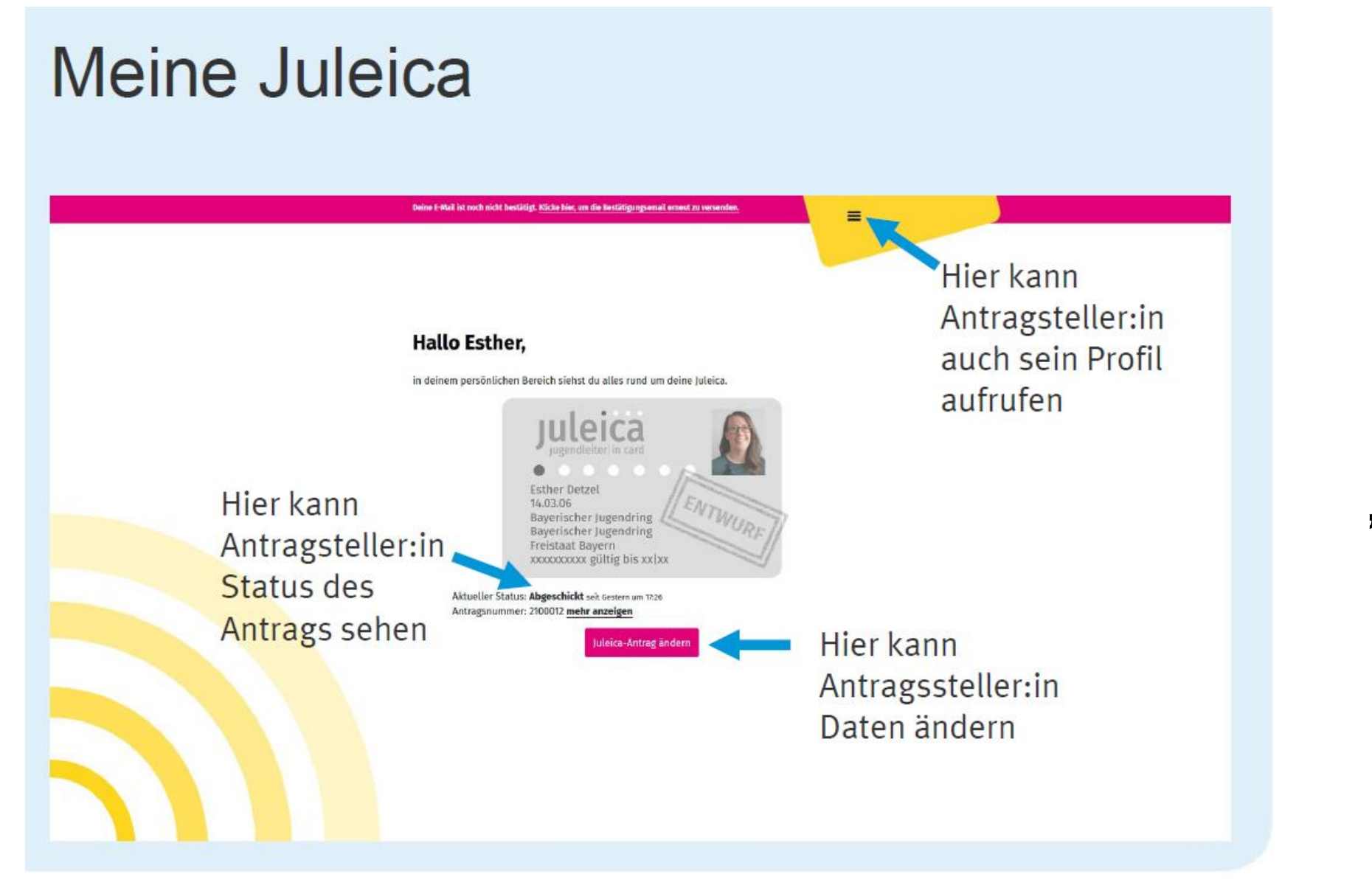

### Bereich "Meine Juleica"

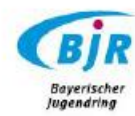

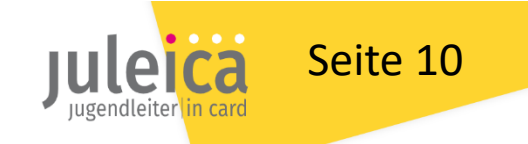

# Bei Fragen oder Unklarheiten einfach melden bei: Jugendleiter in card

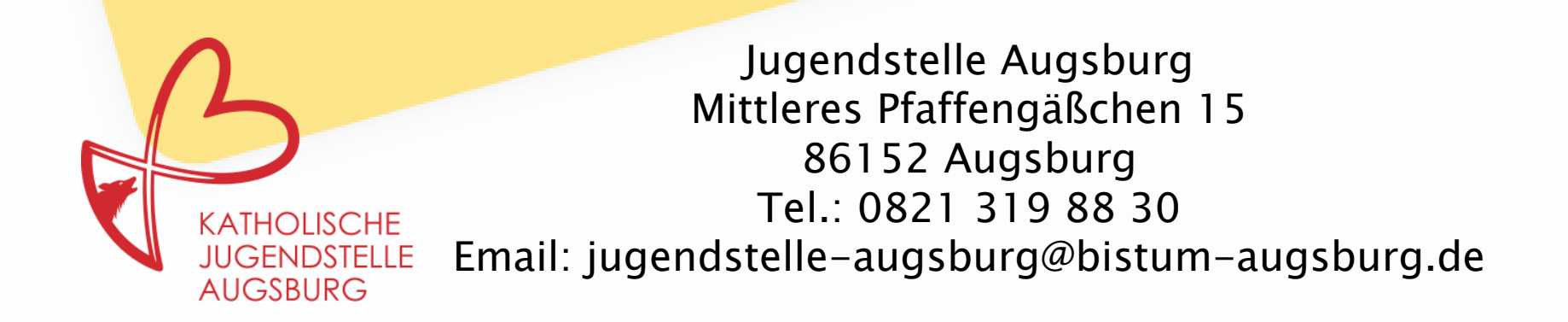